## **Edmark Reading Program Online**

## **How to Add Teachers**

- **1.** Go to https://edmarkreadingonline. com, and sign in to your account. (Only the School Admin can add teachers and will let teachers know their Sign In information and how many student seats they may use.)
- **2.** In the USERS column, click **Add Teacher**.
- **3.** In the box that pops up, enter the teacher's first and last names, enter the teacher's email, assign a password, and click **Save**. (The password must be at least 8 characters and is case sensitive.)
- **4.** Teachers can make assignments and see reports for their own students only.

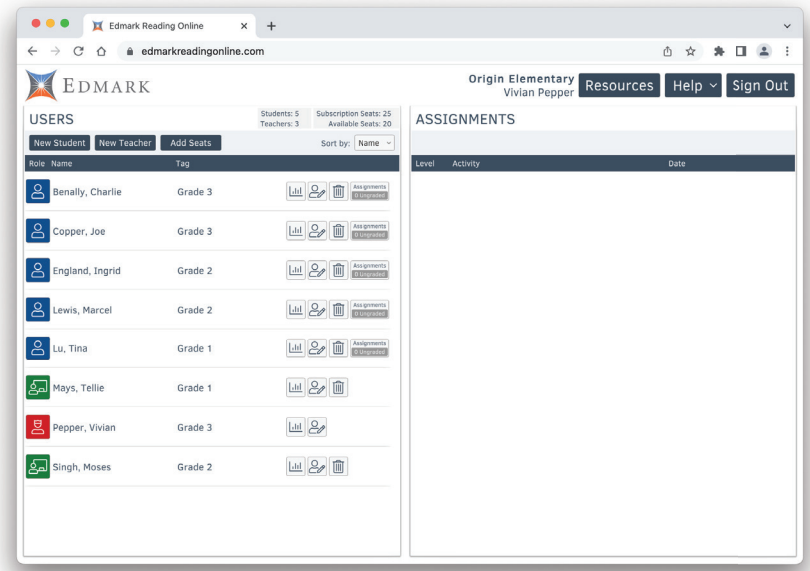

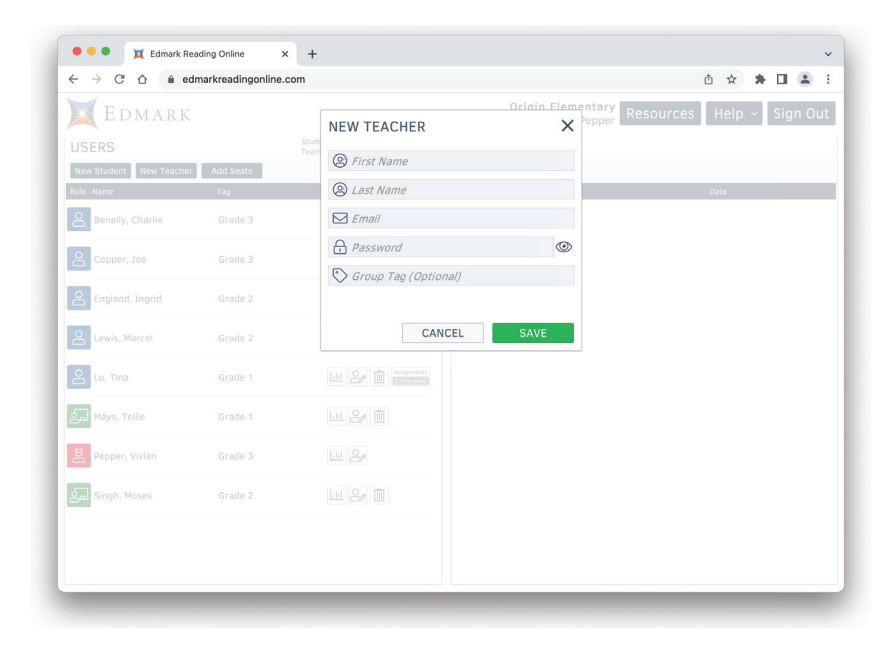

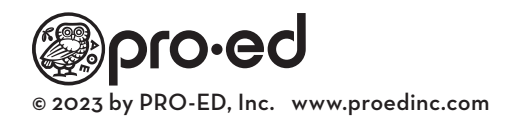